# **Direct Ticketing**

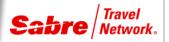

Quick Reference

# OVERVIEW

### What is Sabre Direct Ticketing?

Sabre Direct Ticketing enables your agency to have a direct ticketing relationship with the airline. With Direct Ticketing you remain in the Sabre system to complete reservations and issue tickets. The Sabre system then reports the ticket transactions directly to the airline. This product provides Sabre Connected agencies with the ability to issue tickets on an airlines' own paper TAT ticket stock or electronically using the airlines' e-ticketing system.

There are some changes to a few of your usual formats as explained in the process below.

#### SET-UP

To ensure that your agency is ready to use this product, you must complete the following:

- · Contact your airline account manager to register
  - The airline provides any required paper ticket stock. If the airline prefers e-tickets, then the Sabre system automatically generates a range
    of system ticket numbers.
- Contact the Sabre Software help desk to activate your agency Travel Journal Record (TJR) for Direct Ticketing.

| PROCESS                                                                                                    | FORMAT                                |
|----------------------------------------------------------------------------------------------------|---------------------------------------|
| Undesignate the ticket printer                                                                                                    | W*NO                                  |
| <b>Note:</b> This ensures you are not linked to a printer using the standard electronic ticketing process.                             |                                       |
| 2. Allocate the ticket stock type                                                                                                    | W*1Y                                  |
| Note: 1Y is the generic code for <i>Direct Ticketing</i> stock type.                                                                   |                                       |
| 3. Designate a hard copy printer (if not already designated)                                                                           | PTR/(printer line address) PTR/A1B2C3 |
| <ol><li>Create itinerary, price and store fare, and complete the reservation as you<br/>normally would for any other carrier</li></ol> |                                       |
| 5. Issue electronic ticket using standard <i>Sabre</i> system ticketing commands                                                       |                                       |
| 6. Display the daily sales report                                                                                                    | DQB*¥TAT                              |

## ADDITIONAL REFERENCES

Additional quick references and interactive tutorials are available on the Web at <a href="http://agencyeservices.sabre.com/">http://agencyeservices.sabre.com/</a> under the Training menu. You may also find additional information in the *Format Finder* help system. Use these keyword combinations or formats in your Search request:

#### **Direct Ticketing**